# **Application Web Dupline**® **Carpark**

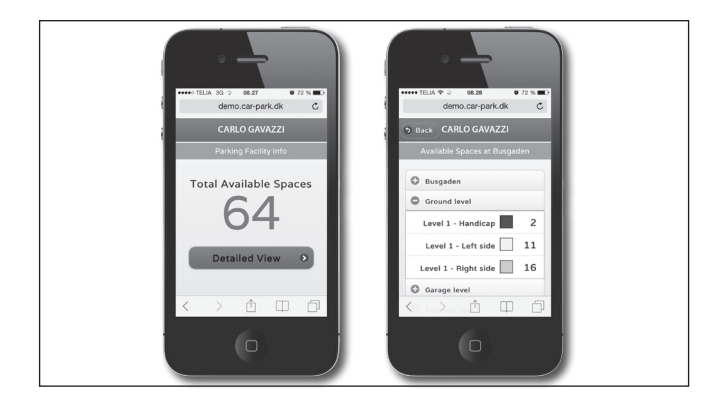

# **Description du produit**

Installée sur un smartphone, l'application permet de vérifier en ligne le nombre de places, total et par niveau, disponibles dans le parking. Les

réseaux Wifi ou large bande permettent à un utilisateur de smartphone d'accéder aux données à partir de tout emplacement.

#### **Besoins système**

L'application Dupline® Carpark est exploitable à partir d'une tablette, d'un Smart-

phone ou d'un PC connecté en Wifi ou à un réseau large bande.

#### **Mode de fonctionnement**

L'application Carpark est fournie avec des fonctions et des couleurs standard. Elle est incluse dans le logiciel Dupline® Carpark DUP-PGS-SWxxxxx. L'application fonctionne avec le service Web mobile intégré du logiciel et fournit automatiquement les définitions d'un niveau, des textes définis ainsi que les données de disponibilité. Les pages de l'application Web sont<br>créées automatiquement automatiquement sans aucun besoin de configuration.

Moyennement une redevance supplémentaire, la conception de l'application peut être personnalisée (logos spécifiques par exemple) en fonction de la demande du client.

L'application Web étant connectée au logiciel Dupline® Carpark, on ne peut consulter les données que dans l'application, à condition d'avoir installé le logiciel Dupline® Carpark et d'avoir sélectionnée l'API (Interface de programmation d'application).

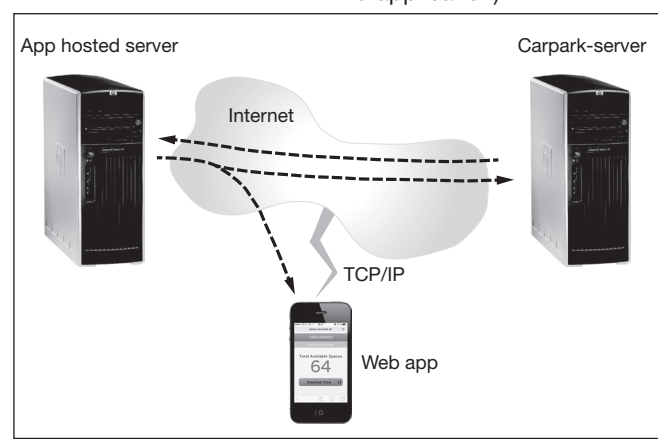

- Permet à un Smart Phone de consulter la disponibilité de places
- Mise à jour en ligne des données
- Permet à l'usager de vérifier le nombre de places disponibles
	- Total
	- Aux niveaux individuels
- Chaque niveau est matérialisé par couleurs différentes

### **Installation**

Carlo Gavazzi recommande d'installer le logiciel Dupline® Carpark et l'application Web sur des serveurs séparés. Cette méthode présente plusieurs avantages :

- Séparation correcte entre l'amont et l'aval
- Le serveur des clients met à jour tous les serveurs Web et gère le système exposé à l'Internet
- Les serveurs Web sont capables de gérer un trafic Web très dense et de nombreuses requêtes simultanées.
- Le déploiement Web n'exige aucune configuration particulière – utilisation de l'infrastructure existante

# **Installation de l'application Web**

Pour installer l'application, tous les fichiers générés doivent être accessibles sur le serveur.

Ouvrir le fichier « script.min. js » avec un éditeur et modifier « Variables » en haut du fichier :

#### /\* Variables \*/ ServerIP = 'IPADRESS'; ServerPort = 'PORT'; debug = false;

Saisir l'adresse IP et le numéro de port sur le serveur hébergeant le logiciel Dupline® Carpark. Debug doit être réglé à « false » Une fois cette opération effectuée, l'application Web doit tourner et être accessible. Cependant, l'utilisateur doit s'assurer que le Smartphone accède bien à l'adresse IP et au port par le même réseau. Si le serveur est connecté à l'Internet, on peut alors accéder au serveur à partir de tout point de connexion Internet.

Nota : Pour la modique somme de 3,65€ par mois, des sociétés d'hébergement, Site5.com par exemple, prennent en charge les serveurs spécifiques et libèrent ainsi les clients de la gestion de l'hébergement. Le Plan de Base de ces hébergeurs satisfait toutes les exigences de l'application Web.

Carlo Gavazzi offre à ses clients l'hébergement gratuit de leur application Web sur serveur Web.

#### Procédure

Le logiciel Dupline® Car-Park doit être installé sur le serveur même du client. Carlo Gavazzi installe l'application Web du client sur le serveur « Parkingwebapp. com » sous un nom spécifique choisi par le client.

Pour que les deux serveurs communiquent, Carlo Gavazzi doit connaî-

Les caractéristiques peuvent changer sans préavis (11.09.2014) **1** 

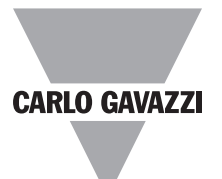

# **Installation de l'application Web (Suite)**

tre l'adresse IP externe du serveur Dupline® CarPark et celle du port du routeur. Sur le routeur, le port doit être redirigé.

Le client peut utiliser l'application Web telle quelle ou via un modèle.

Après installation du logiciel Dupline® CarPark et sélection de l'interface de programmation (API), les données de l'application Web deviennent accessibles.

Pour extraire les fichiers de l'application Web, contactez Carlo Gavazzi.

En cas de besoin d'une application Web personnalisée avec logos privés, couleur différente, Carlo Gavazzi peut assister les clients et leur fournir une solution moyennant une somme forfaitaire. Dans ce cas, le client doit fournir à Carlo Gavazzi des informations détaillées de la conception de l'application Web.

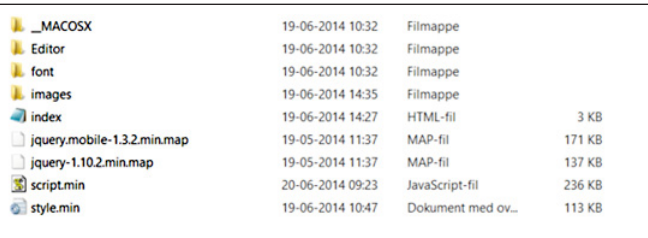